# Altair Access Web 2019.1 **Release Notes**

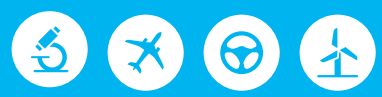

# △ Altair | PBS Works™

PBS Works is a brand of  $\overline{\triangle}$  Altain

# **Intellectual Property Rights Notice: Copyrights, Trademarks, Trade Secrets, Patents and Third Party Software Licenses**

Updated: April 24, 2019.

#### **Altair® PBS Works® v.2019.1**

Accelerating Innovation in the Cloud™ Copyright© 1994-2019 Altair Engineering Inc. All Rights Reserved.

Special Notice: Pre-release versions of Altair software are provided 'as is', without warranty of any kind. Usage of pre-release versions is strictly limited to non-production purposes.

#### **PBS Works - Accelerating Innovation in the Cloud™**

Altair PBS Professional™ ©1994-2019 Altair Control™ © 2008-2019; (formerly PBS Control) Altair Access™ © 2008- 2019; (formerly PBS Access) Altair Accelerator™ © 1995- 2019; (formerly NetworkComputer) Altair Accelerator Plus™ © 1995- 2019; (formerly WorkloadXelerator) Altair FlowTracer™ © 1995- 2019; (formerly FlowTracer) Altair Allocator™ © 1995- 2019; (formerly LicenseAllocator) Altair Monitor™ © 1995- 2019; (formerly LicenseMonitor) Altair Hero™ © 1995- 2019; (formerly HERO) Altair Software Asset Optimization™ (SAO) © 2007- 2019

#### **Note:**

Compute Manager™ ©2012-2017 is now part of Altair Access Display Manager™ ©2013-2017 is now part of Altair Access PBS Application Services™ ©2008-2017 is now part of Altair Access PBS Analytics™ ©2008-2017 is now part of Altair Control PBS Desktop™ ©2008-2012 is now part of Altair Access, specifically Altair Access desktop, which also has Altair Access web and Altair Access mobile e-Compute™ ©2000-2010 was replaced by "Compute Manager" which is now Altair Access

#### **Altair HyperWorks - A Platform for Innovation®**

Altair AcuConsole™ ©2006-2019 Altair AcuSolve™ ©1997-2019 Altair ElectroFlo™ ©1992-2019 Altair ESAComp™ ©1992-2019 Altair Feko™ ©1999-2014 Altair Development S.A. (Pty) Ltd.; ©2014-2019 Altair Engineering Inc. Altair Flux™ ©1983-2019 Altair FluxMotor™ ©2017-2019 Altair HyperCrash™ ©2001-2019

```
Altair HyperGraph™ ©1995-2019
Altair HyperMesh™ ©1990-2019
Altair HyperStudy™ ©1999-2019
Altair HyperView™ ©1999-2019
Altair Virtual Wind Tunnel™ ©2012-2019
Altair HyperXtrude™ ©1999-2019
Altair MotionSolve™ ©2002-2019
Altair MotionView™ ©1993-2019
Altair Multiscale Designer™ ©2011-2019
Altair OptiStruct™ ©1996-2019
Altair Radioss™ ©1986-2019
Altair SimLab™ ©2004-2019
Altair SimSolid™ ©2015-2019
Altair nanoFluidX™ © 2013-2018 Fluidyna GmbH, © 2018-2019 Altair Engineering Inc.
Altair ultraFluidX™ © 2010-2018 Fluidyna GmbH, © 2018-2019 Altair Engineering Inc.
Altair WinProp™ ©2000-2019
Altair ConnectMe™ ©2014-2019
Plus other products from the Altair solidThinking Platform.
```
#### **Altair Packaged Solution Offerings (PSOs)**

Altair Automated Reporting Director ©2008-2019 Altair GeoMechanics Director ©2011-2019 Altair Impact Simulation Director ©2010-2019 Altair Model Mesher Director ©2010-2019 Altair NVH Director ©2010-2019 Altair Squeak and Rattle Director ©2012-2019 Altair Virtual Gauge Director ©2012-2019 Altair Weight Analytics ©2013-2019 Altair Weld Certification Director ©2014-2019 Altair Multi-Disciplinary Optimization Director ©2012-2019

#### **solidThinking - Where Innovation Begins™**

Altair Inspire™ ©2009-2019 including Altair Inspire Motion and Altair Inspire Structures Altair Inspire™ Extrude-Metal ©1996-2019 (formerly Click2Extrude®-Metal) Altair Inspire™ Extrude-Polymer ©1996-2019 (formerly Click2Extrude®-Polymer) Altair Inspire™ Cast ©2011-2019 (formerly Click2Cast®) Altair Inspire™ Form ©1998-2019 (formerly Click2Form®) Altair Inspire™ Mold ©2009-2019 Altair Inspire™ Studio ©1993-2019 (formerly 'Evolve') Altair Compose™ ©2007-2019 (formerly solidThinking Compose®) Altair Activate<sup>™</sup> ©1989-2019 (formerly solidThinking Activate®) Altair Embed™ ©1989-2019 (formerly solidThinking Embed®)

• Altair Embed SE ©1989-2019 (formerly solidThinking Embed® SE) • Altair Embed/Digital Power Designer ©2012-2019 Altair SimLab™ ©2004-2019

Altair 365™ ©1994-2019

**Altair SmartWorks™ - Innovation Intelligence®** Altair SmartCore™ ©2011-2019 Altair SmartEdge™ ©2010-2019 Altair SmartSight™ ©2014-2019

Altair intellectual property rights are protected under U.S. and international laws and treaties. Additionally, Altair software is protected under patent #6,859,792 and other patents pending. All other marks are the property of their respective owners.

ALTAIR ENGINEERING INC. Proprietary and Confidential. Contains Trade Secret Information.

Not for use or disclosure outside of Altair and its licensed clients. Information contained in Altair software shall not be decompiled, disassembled, "unlocked", reverse translated, reverse engineered, or publicly displayed or publicly performed in any manner. Usage of the software is only as explicitly permitted in the end user software license agreement. Copyright notice does not imply publication.

#### [Third party software licenses](http://www.altairhyperworks.com/ClientCenter3rdPartyLicense.aspx)

AcuConsole contains material licensed from Intelligent Light ([www.ilight.com](http://www.ilight.com)) and used by permission.

#### Software Security Measures:

Altair Engineering Inc. and its subsidiaries and affiliates reserve the right to embed software security mechanisms in the Software for the purpose of detecting the installation and/or use of illegal copies of the Software. The Software may collect and transmit non-proprietary data about those illegal copies. Data collected will not include any customer data created by or used in connection with the Software and will not be provided to any third party, except as may be required by law or legal process or to enforce our rights with respect to the use of any illegal copies of the Software. By using the Software, each user consents to such detection and collection of data, as well as its transmission and use if an illegal copy of the Software is detected. No steps may be taken to avoid or detect the purpose of any such security mechanisms.

# **Technical Support**

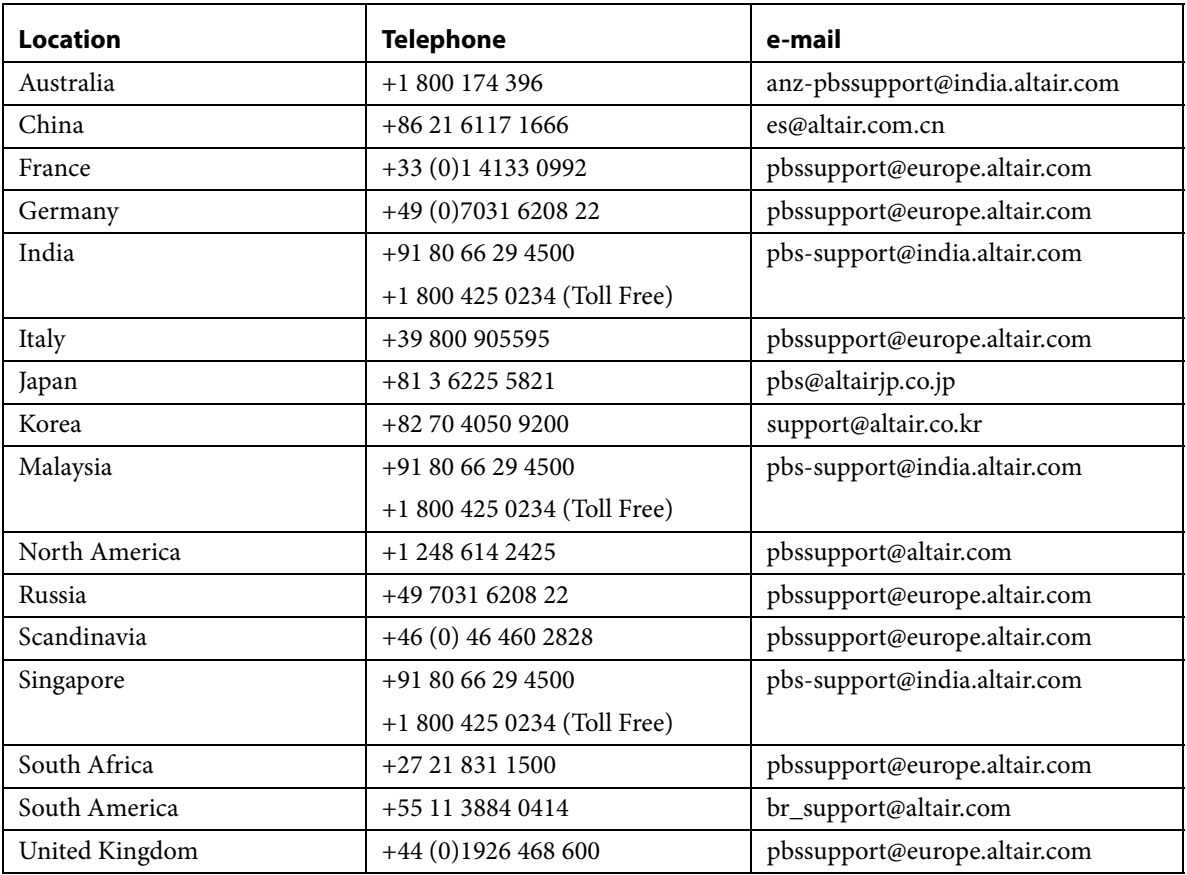

This document is proprietary information of Altair Engineering, Inc.

# Altair Access Web Release Notes

These release notes describe the system requirements, new features, resolved and known issues of Altair Access<sup>TM</sup> Web 2019.1. Please see the following sections for more information:

- **•** [About Access Web](#page-5-0)
- **•** [About PBS Application Services](#page-6-1)
- **•** [System Requirements for Access Web](#page-6-0)
- **•** [System Requirements for Interactive Application Components](#page-9-0)
- **•** [Supported Product Configurations](#page-10-0)
- **•** [New Features](#page-11-0)
- **•** [Resolved Issues](#page-13-0)
- **•** [Known Issues](#page-16-0)

# <span id="page-5-0"></span>About Access Web

Altair's new Access Web provides a simple, powerful, and consistent interface for submitting and monitoring jobs on remote clusters, clouds, or other resources. Engineers and researchers can now focus on core activities and spend less time learning how to run applications or moving data around. The Access Web remote visualization and collaboration capabilities bring access to an expensive, highend 3D visualization datacenter hardware right to the user. Access Web provides an ability to visualize the results by extracting plot and animation data. View plots for running jobs as well as for jobs which have been successfully completed. Download and analyze animations using the Altair HyperView Player.

Altair Access Web features:

- **•** Novice to Expert: simple and powerful
- **•** Same UX: desktop and web
- **•** Secure: protected access to HPC resources
- **•** End-to-end: submit, monitor progress, steer, fix, and rerun jobs
- **•** Collaborate: shared 3D analysis
- **•** 3D Remote Visualization
- **•** Save time: Simplify job submission and management thanks to a powerful GUI with smart, simplified interfaces
- **•** Be more productive: Spend more time focused on work and not IT tasks for example, monitor jobs graphically without having to download huge job files
- **•** Increase ROI: Consolidate access to applications and optimize license availability
- Reduce errors and improve consistency: Embed your company's best-practice "know how" directly into Application Definitions used for job submission

To obtain the latest release package, contact your Altair sales representative by writing to [sales@altair.com](mailto: sales@altair.com) or [support@altair.com.](mailto: support@altair.com) For more information, visit us at<www.pbsworks.com>.

# <span id="page-6-1"></span>About PBS Application Services

PBS Application Services (PAS) is a middleware component that communicates with the PBS Professional complex and the operating system, and provides services for the front end client applications such as graphical user interfaces. This middleware component is used as the preferred method of communication between the integration of client applications and the PBS Professional complex. PAS allows users to quickly create application portals that boost productivity and accelerate innovation. Application administrators can use PAS to create custom, solver specific application definitions. Leveraging key industry standards like the Open Grid Forum High Performance Computing Basic Profile, PAS makes it easy to respond to dynamic changes to your users and applications.

To obtain the latest release package, contact your Altair sales representative by writing to [sales@altair.com](mailto:sales@altair.com
) or [support@altair.com.](mailto:support@altair.com) For more information, visit us at<www.pbsworks.com>.

# <span id="page-6-0"></span>System Requirements for Access Web

# Supported Platforms

Access Web is supported on the following Linux 64bit platforms:

- **•** Red Hat Enterprise Linux 7.1 to 7.6
- **•** Cent OS 7.1 to 7.6
- **•** SLES 12 SP1 to 12 SP3

# Supported Server Platforms

Access Web supports only the 64-bit (x86\_64) architecture platforms for visualization of results.

# Supported Browsers

#### **Windows**

- Firefox latest ESR (Only Extended Support Release is supported. Please refer to **[https://](https://www.mozilla.org/en-US/firefox/organizations/)** [www.mozilla.org/en-US/firefox/organizations/](https://www.mozilla.org/en-US/firefox/organizations/))
- **•** Google Chrome latest
- **•** Microsoft Internet Explorer 11
- **•** Microsoft Edge (limited testing)

#### **Linux**

**•** Not supported at this time.

#### **OSX**

- Firefox latest ESR (Only Extended Support Release is supported. Please refer to **[https://](https://www.mozilla.org/en-US/firefox/organizations/)** [www.mozilla.org/en-US/firefox/organizations/](https://www.mozilla.org/en-US/firefox/organizations/))
- **•** Google Chrome latest
- **•** Safari latest

NPAPI plugins (HyperView Player Plugin for RVS) are not supported from Chrome version 44.0 and Mozilla Firefox ESR 45.

# Hardware Requirements for Access Web

Minimum hardware configuration required for Access Web are:

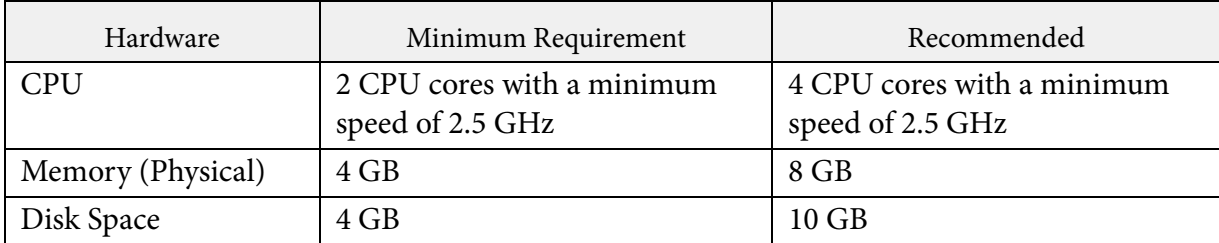

Table 1. Hardware requirements for Access Web

# Hardware Requirements for Results Visualization Service

Minimum hardware configuration required for Results Visualization Service (RVS) are:

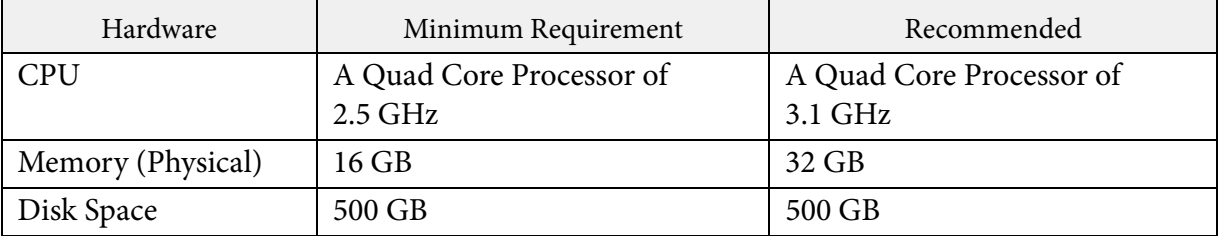

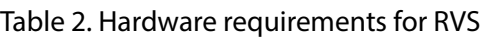

Result Visualization of results requires good network connectivity to all the connected file servers such as PAS server and job execution hosts. A minimum speed of 100mbps is required while a speed of 1gbps is recommended.

You can install Access Web and HyperWorks Desktop software separately. The HyperWorks Desktop path can be made accessible from Access Web by creating a mounting point for the Hyper-Works installed directory on Access Web installed machine.

> For a better performance of RVS, mount the stage directory and scratch directory on the Access Web installed machine if Access Web and PAS are installed separately.

# <span id="page-9-0"></span>System Requirements for Interactive Application Components

Hardware and system requirements necessary for running an interactive application.

# **Graphics**

- **•** Supported only on Nvidia and ATI (AMD) graphics cards.
- **•** Install the 3D adapter drivers provided by the manufacturer.
- **•** Full 3D acceleration or Pixel Buffer support should be enabled by the Linux drivers.

# **GPU Cores and Memory**

**•** Specific to the interactive applications being run.

### **CPU Cores and Physical Memory**

**•** Specific to the interactive applications being run.

### **Other**

- For running interactive sessions, X Server and application on local display must be configured and working.
- **•** X Server must be configured to export True Color (24 bit or 32 bit) visuals.
- **•** Use Virtual Private Networking or secured channels for communication between clients and interactive server if encryption is required.
- **•** The PBS Professional execution host must be able to access and run the applications available through Access Web

# <span id="page-10-0"></span>Supported Product Configurations

The currently supported Access Web product configurations for Linux are:

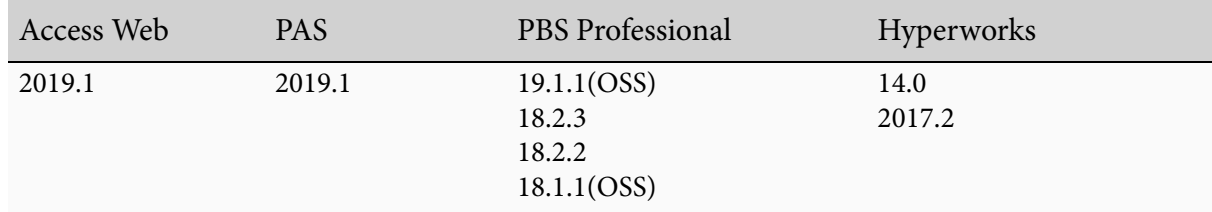

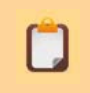

HyperWorks Desktop application is required to visualize CAE results. Access Web is tested in Hyperworks 2017.2

The currently supported Access Web product configurations for Windows Server 2016 are:

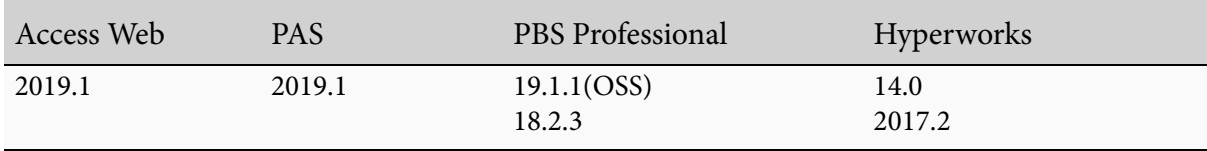

# <span id="page-11-0"></span>New Features

This section provides information about the new features of Altair Access Web 2019.1:

- **•** [Job Submission Wizard](#page-11-4)
- **•** [New Profile Management](#page-11-1)
- **•** [Inline Progress of Job Input File](#page-11-2)
- **•** [Using Plot Templates](#page-11-3)
- **•** [Access Control](#page-12-0)
- **•** [Screen shots of Remote Session](#page-12-1)
- **•** [Copy Text to Remote Session](#page-12-2)
- **•** [Windows Support](#page-12-3)
- **•** [Running Job Operations in Windows](#page-12-4)

#### <span id="page-11-4"></span>**Job Submission Wizard**

New enhanced job submission wizard allows you to submit a job by selecting an application and the saved profiles.

#### <span id="page-11-1"></span>**New Profile Management**

Create and manage profiles using the Job Submission wizard, so that you can submit multiple jobs to the same application with the same arguments, thereby streamlining job submission.

#### <span id="page-11-2"></span>**Inline Progress of Job Input File**

An inline progress bar is displayed while uploading an input file in the Job Submission form.

#### <span id="page-11-3"></span>**Using Plot Templates**

You can now save a plot as a template file (.rvst). You can apply the template to a valid result file to generate a plot.

#### <span id="page-12-0"></span>**Access Control**

Access Web provides a workflow for creating roles, creating users and assigning user to roles to restrict access to the various features.

#### <span id="page-12-1"></span>**Screen shots of Remote Session**

Remote desktop screen shots can be copied to the clipboard. You can use the browser context menu to copy the image to clipboard or you can download the modal.

#### <span id="page-12-2"></span>**Copy Text to Remote Session**

Now you can copy text from your local machine to remote sessions and from remote sessions to your local machine.

#### <span id="page-12-3"></span>**Windows Support**

This is Beta version in this release.

Using Docker, you can load Access Web, install PAS, and install Remote Session in Windows. Refer to Altair Access Web 2019.1 Administrator's Guide for more information.

#### <span id="page-12-4"></span>**Running Job Operations in Windows**

Earlier the operations executed on a running job used to be slow while interacting with the Access Web. In this release, Access Web uses messaging-based infrastructure which makes these operations run faster on a running job. Refer to Altair Access Web 2019.1 Administrator's Guide for more information.

# <span id="page-13-0"></span>Resolved Issues

This section provides information about resolved issues with Access Web 2019.1:

- **•** [PA-3272 Not able to submit jobs via Access Web when PBS Professional restarts](#page-13-2)
- [PA-4317 The spinner for RVS Auto Refresh Time field in Preference does not display prop](#page-13-1)[erly in the supported browser](#page-13-1)
- PA-4335 Error (Index 0 Size 0) in file viewer if the user switches between restricted and [accessible files](#page-14-4)
- **•** [PA-4630 pas-del command was suspended when trying to delete another user's job](#page-14-0)
- **•** [RVS-1282 Single-click and double-click on a plot name in the legend cause the plot to be](#page-14-1)  [hidden](#page-14-1)
- **•** [RVS-1292 Overlay plot is disabled for the running jobs](#page-14-3)
- **•** [RVS-1293 The "Refreshing the plot, please wait..." message appears for a hidden plot](#page-14-2)
- **•** [RVS-1294 Saving an auto-refreshing plot causes the auto-refresh interval to become incon](#page-15-0)[sistent](#page-15-0)
- **•** [RVS-1297 Animation is not working if the model file path is too long and truncated](#page-15-1)
- **•** [RVS-1302 File name repeated in the legend when overlay two different .rvs files](#page-15-2)
- **•** [RVS-1305 Unable to extract the large result files](#page-15-3)

### <span id="page-13-2"></span>**PA-3272 Not able to submit jobs via Access Web when PBS Professional restarts**

**Summary:** PAS was not able to submit jobs if PBS Professional restarts until PAS is restarted.

**Resolution:** Restart PAS only after PBS Professional is up and running.

### <span id="page-13-1"></span>**PA-4317 The spinner for RVS Auto Refresh Time field in Preference does not display properly in the supported browser**

**Summary:** RVS Auto Refresh Time field accepts negative value and the spinner does not display properly in IE11, IE Edge and Chrome.

**Resolution:** RVS Auto Refresh Time field does not accept negative value and the spinner displays properly.

### <span id="page-14-4"></span>**PA-4335 Error (Index 0 Size 0) in file viewer if the user switches between restricted and accessible files**

**Summary:** If you click on a permission denied file and then click on a file which has read/write permission, then Index 0 Size 0 error is displayed in the File Viewer section.

**Resolution:** There are no errors displayed when switching between restricted and accessible files.

#### <span id="page-14-0"></span>**PA-4630 pas-del command was suspended when trying to delete another user's job**

**Summary:** The pas-del command waits for the login credentials and it was getting suspended, when trying to delete another user's job using the pas-del command.

**Resolution:** The pas-del command does not get suspended. A message is displayed when trying to delete another user's job.

### <span id="page-14-1"></span>**RVS-1282 Single-click and double-click on a plot name in the legend cause the plot to be hidden**

**Summary:** Earlier the single click and double click actions were the same.

**Resolution:** The double-click action is removed. When you click a curve or a plot name in the legend, the name is grayed out and the corresponding curve or plot is hidden. You can click the name again to view the hidden curve or plot.

### <span id="page-14-3"></span>**RVS-1292 Overlay plot is disabled for the running jobs**

**Summary:** Overlay plot was failing for all the running jobs and since the Add button to overlay a plot was disabled.

**Resolution:** Overlay feature is now enabled for all the running jobs.

#### <span id="page-14-2"></span>**RVS-1293 The "Refreshing the plot, please wait..." message appears for a hidden plot**

**Summary:** Refreshing the plot data message appears while the running job result file is hidden.

**Resolution:** When an auto-refreshing plot is hidden, all the messages regarding the hidden plot remains hidden.

### <span id="page-15-0"></span>**RVS-1294 Saving an auto-refreshing plot causes the auto-refresh interval to become inconsistent**

**Summary:** When a running job plot is saved using Save Plot option, the set auto-refresh time interval is inconsistent.

**Resolution:** The application now auto refreshes consistently to receive the updated data for a running job only for the set time interval.

# <span id="page-15-1"></span>**RVS-1297 Animation is not working if the model file path is too long and truncated**

**Summary:** The animation file fails to load the view because the server is unable to read the truncated model file path name.

**Resolution:** Earlier, the truncated model file path from the UI was used for animation. Now, the complete model file path is used by the application. Hence, the animation loads and displays successfully.

# <span id="page-15-2"></span>**RVS-1302 File name repeated in the legend when overlay two different .rvs files**

**Summary:** When two .rvs files are overlaid, the file name is repeated for the overlaid .rvs file in the legend.

**Resolution:** For Overlay, the chosen .rvs file names are displayed in legend and in the Overlay Panel.

### <span id="page-15-3"></span>**RVS-1305 Unable to extract the large result files**

**Summary:** When plotting to view the large data result file, the application extracts the table of contents and if the process is longer than usual, the following message is displayed, "We are working on extracting the dataset for the TOC. This is taking longer than usual. Please wait for a few minutes and try again."

**Resolution:** The application continues to extract in the background and thus the message indicating to plot the result file after sometime.

# <span id="page-16-0"></span>Known Issues

This section provides information about known issues with Access Web 2019.1:

- **•** [PA-1927 Job is failing if input script contains shebang line like #!/usr/bin/python](#page-17-2)
- [PA-2872 User added additional include files are not getting added to the saved profile](#page-17-0)
- **•** [PA-3003 If files or folders contain special characters, they are not displayed](#page-17-1)
- **•** [PA-3021 Able to submit a job with invalid folder path](#page-17-3)
- **•** [PA-3260 Job Submission form pop-up window displays /stage path instead of /stage/user](#page-18-1)[name path](#page-18-1)
- **•** [PA-3453 Notifications are not displayed if registered PAS server user's password is changed](#page-18-0)
- **•** [PA-3675 IE 11 Performance Issues with Files tab when there are more than 500 files](#page-18-3)
- **•** [PA-3887 Don't Ask Again option not displayed in Job Termination confirmation dialog](#page-18-2)  [box if it is enabled](#page-18-2)
- **•** [PA-4067 View details link is not working for running or completed jobs](#page-19-0)
- **•** [PA-4115 Mail notifications are not sent to the configured user for Array Jobs](#page-19-1)
- **•** [PA-4230 Disk Space commands give wrong value while installing Access Web](#page-20-0)
- **•** [PA-4276 In the RVS Plot or Animation Table of Contents page, job output files cannot be](#page-20-1)  [chosen from the left menu](#page-20-1)
- **•** [PA-4611 The default file icons configured in Access Web are not optimal](#page-20-2)
- **•** [PA-4621 Job submission form displayed is blank, if the master file attached to saved profile](#page-21-2)  [is deleted](#page-21-2)
- **•** [PA-4625 EXECUTION\\_TIME failed by setting job.attr\\_date\\_time in presubmit.py](#page-21-3)
- PA-4783 File upload in running directory does not abort automatically even though job is [no longer running](#page-21-0)
- PA-4859 Job submission is not successful, if large number of files with lengthy file names [are included](#page-21-1)
- PA-4885 Notifications are displayed to User if additional application is assigned using [Access Management](#page-22-0)
- **•** [PA-4896 Access management performance slows down in Access Web](#page-22-1)
- **•** [PA-4935 Resubmitting a Job fails in Access Web Windows environment](#page-22-2)
- **•** [PA-4936 Dynamic Application Definition in Windows environment](#page-22-3)
- **•** [PA-4937 Removing PAS from Access Web does not remove applications in AMS](#page-23-0)
- **•** [PA-4961 Clipboard support for remote session in Windows environment](#page-23-1)

• [RVS-1307 Plotting CSV file fails when the file contains delimiters other than comma \(,\)](#page-23-2)

#### <span id="page-17-2"></span>**PA-1927 Job is failing if input script contains shebang line like #!/usr/bin/python**

**Summary:** Job is failing if input script contains shebang line like #!/usr/bin/python

**Work Around:** This is due to the way PBS Pro handles the python scripts.

Remove shebang line #!/usr/bin/python from the job input script or add shebang line #!/opt/ pbs/bin/pbs\_python to job input script.

#### <span id="page-17-0"></span>**PA-2872 User added additional include files are not getting added to the saved profile**

**Summary:** Add a master file for an application then add additional include files and save it as a profile. Now when you select the saved profile and Run a Job, the additional include files are not getting displayed in the Job Submission Form.

**Work Around:** No workaround for this issue.

### <span id="page-17-1"></span>**PA-3003 If files or folders contain special characters, they are not displayed**

**Summary:** Files or data are not displayed in the Job Input and Job Output folders, if the input folder or files contains \$ or % characters.

**Work Around:** Avoid using special characters like \$ and % in Files or Folder names.

### <span id="page-17-3"></span>**PA-3021 Able to submit a job with invalid folder path**

**Summary:** The job is submitted even if you provide an invalid folder path in the output directory.

**Work Around:** No workaround for this issue.

### <span id="page-18-1"></span>**PA-3260 Job Submission form pop-up window displays /stage path instead of /stage/ username path**

**Summary:** The pop-up window from Job Submission form displays /stage path instead of /stage/username path when you want to select a Job Script or an Output Directory.

**Work Around:** No workaround for this issue.

#### <span id="page-18-0"></span>**PA-3453 Notifications are not displayed if registered PAS server user's password is changed**

**Summary:** If the registered PAS server user's password is changed, then the Notifications and Job Updates information are not displayed for all users logged into the application.

Work Around: Check the pbsaccess. log located at <PA\_HOME>/logs/pa/ to find out if PAS registration user's password has changed.

#### <span id="page-18-3"></span>**PA-3675 IE 11 Performance Issues with Files tab when there are more than 500 files**

**Summary:** If you add a cluster that has more than 500 files or folders, then there is a performance issue in Files Tab when using Internet Explorer 11.

**Work Around:** No workaround for this issue.

### <span id="page-18-2"></span>**PA-3887 Don't Ask Again option not displayed in Job Termination confirmation dialog box if it is enabled**

**Summary:** If you enable the Don't Ask Again option in Job Termination confirmation dialog box, then there is no option to enable the notifications.

**Work Around:** Reset preference to the default by enabling the Reset All option in Diagnosis preferences.

#### <span id="page-19-0"></span>**PA-4067 View details link is not working for running or completed jobs**

**Summary:** Spring regex pattern for Access Web services were not working correctly due to a bug in the thirdparty Spring library (Version 1.5.4).

**Work Around:** Follow the steps mentioned below:

- 1. Stop Access Web Services using the command: service pbsworks-pa stop
- 2. Navigate to /var/spool/pbsworks/2019.1/access/home/config/api\_gateway/default.d/
- 3. Open the storage.conf file and add the following lines of code at the end:

```
location /storage/jobs/ {
    rewrite handler type 'java';
    rewrite handler name 'com.altair.pbsworks.nginx.PBSAccessAuthHandler';
     rewrite (^[^?]+[^/?])([^/]*)$ $1/$2 break;
     proxy_pass https://pbsaccess/storage;
    proxy set header Authorization "Bearer $access token";
    proxy http version 1.1;
    proxy set header Upgrade $http upgrade;
    proxy set header Connection "upgrade";
    proxy set header X-Real-IP $remote addr;
   proxy_set_header Host $http_host;
}
```

```
4. Start Access Web Services using the command:
   service pbsworks-pa start
```
#### <span id="page-19-1"></span>**PA-4115 Mail notifications are not sent to the configured user for Array Jobs**

**Summary:** The mail notifications are not sent to the configured users for array jobs.

**Work Around:** No workaround for this issue.

#### <span id="page-20-0"></span>**PA-4230 Disk Space commands give wrong value while installing Access Web**

**Summary:** Disk Space check seems to be happening on "/" file system when we are installing Access Web on a separate mounted directory which has more than the required disk space for installation.

> If user is unable to install Access Web due to Disk Space check, one can switchoff by setting below environment before installation: export CHECK\_DISK\_SPACE=OFF

**Work Around:** No workaround for this issue.

### <span id="page-20-1"></span>**PA-4276 In the RVS Plot or Animation Table of Contents page, job output files cannot be chosen from the left menu**

**Summary:** While specifying Plot or Animation parameters in RVS, input files for RVS cannot be selected from the Job Output files list on the left pane. Selecting the Job Output files from the left menu does not copy the plot or animation data of the selected file to the RVS view.

**Work Around:** Follow the steps mentioned below:

1. Click **Close**.

The **Output** tab is displayed.

- 2. Right click the result file.
- 3. Select **Open with** and click **Plot TOC** to visualize the results.

### <span id="page-20-2"></span>**PA-4611 The default file icons configured in Access Web are not optimal**

**Summary:** Configured default file icons used in Access Web does not have an optimal view as the icons used are in svg format.

**Work Around:** You can configure scalable icons to get the best view. Update the JSON file, fileextensions. json located at PA\_HOME/config/pa/ and placing the file icons at PA\_HOME/config/pa/ fileicons/

### <span id="page-21-2"></span>**PA-4621 Job submission form displayed is blank, if the master file attached to saved profile is deleted**

**Summary:** If the master file attached to the saved profile gets deleted, then the job submission form is blank when you submit a job using that saved profile.

**Work Around:** No workaround for this issue.

### <span id="page-21-3"></span>**PA-4625 EXECUTION\_TIME failed by setting job.attr\_date\_time in presubmit.py**

**Summary:** TimeZone is added as an input field for EXECUTION\_TIME due to this job submission fails as PBS does not recognize and validate the time zone value.

**Work Around:** No workaround for this issue.

### <span id="page-21-0"></span>**PA-4783 File upload in running directory does not abort automatically even though job is no longer running**

**Summary:** When you upload a file to the running directory and if the job is completed, then the file upload does not abort automatically.

**Work Around:** No workaround for this issue.

### <span id="page-21-1"></span>**PA-4859 Job submission is not successful, if large number of files with lengthy file names are included**

**Summary:** In Windows cluster, if you submit a job with the large number of include files (for example about 250 files) and if the files names are lengthy (for example about 150 characters) then the job is not submitted.

**Work Around:** No workaround for this issue.

### <span id="page-22-0"></span>**PA-4885 Notifications are displayed to User if additional application is assigned using Access Management**

**Summary:** User does not get any notifications if additional applications are added using the access management by portal administrator. The application list gets refreshed only when the user logs out and logs in to the portal.

**Work Around:** No workaround for this issue.

#### <span id="page-22-1"></span>**PA-4896 Access management performance slows down in Access Web**

**Summary:** When the list of users crosses 50 in the access management list of roles, then the performance of access management operations slows down.

**Work Around:** No workaround for this issue.

### <span id="page-22-2"></span>**PA-4935 Resubmitting a Job fails in Access Web Windows environment**

**Summary:** An error is displayed while resubmitting a job in Access Web Windows environment.

**Work Around:** No workaround for this issue.

### <span id="page-22-3"></span>**PA-4936 Dynamic Application Definition in Windows environment**

**Summary:** A win32api error is displayed when you are using a dynamic application definition in Access Web Windows environment.

**Work Around:** Remove the following lines from start.py and remove the time\_stamp

```
if sys.platform == 'win32': 
PAS EXECUTABLE = win32api.GetShortPathName(PAS EXECUTABLE);
```
#### <span id="page-23-0"></span>**PA-4937 Removing PAS from Access Web does not remove applications in AMS**

**Summary:** When registered PAS is removed, the applications related to that PAS is not removed from the Access Management service. The applications are still displayed in the Available Resources which can be mapped to a role in Access Management.

**Work Around:** No workaround for this issue.

#### <span id="page-23-1"></span>**PA-4961 Clipboard support for remote session in Windows environment**

**Summary:** In windows environment, the clipboard does not support copying text from your local machine to remote sessions and from remote session to local.

**Work Around:** No workaround for this issue.

### <span id="page-23-2"></span>**RVS-1307 Plotting CSV file fails when the file contains delimiters other than comma (,)**

**Summary:** Plotting CSV file fails because it doesn't work for all the delimiters. Currently, CSV files with delimiter other than comma (,) are not supported.

**Work Around:** No workaround for this issue.